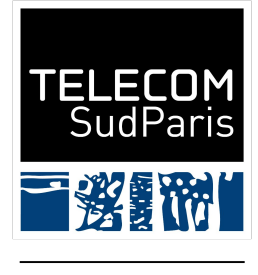

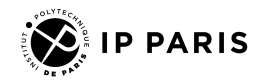

# Scraping

Julien Romero

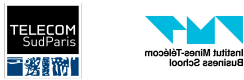

## Introduction

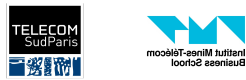

### Qu'est-ce que le scrapping ?

- Le (web) scraping est un ensemble de techniques permettant d'extraire des données de sites webs
- Souvent associé au web crawling qui parcours les pages du web de manière automatique

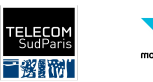

### Pourquoi faire du scraping ?

- Référencement : construction d'un moteur de recherche
- Extraction d'informations spécifiques
	- Comparateur de prix (billets d'avions, objets)
	- Agrégation d'évaluations de produits
	- Détection de changement dans un site web
	- Évaluation des tendances
	- Suivi de la présence en ligne
	- Détection de menaces
- Construction ou augmentation de jeu de données
- Test automatique de site web

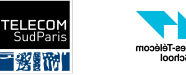

### Comment faire du scrapping ?

- Il est important de comprendre le fonctionnement du web et des différents composants
- Il faut "reverse-engineer" le site scrappé pour comprendre comment extraire au mieux l'information

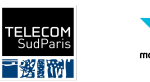

## **HTTP**

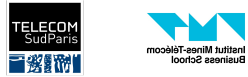

#### Comment obtenir une page web ?

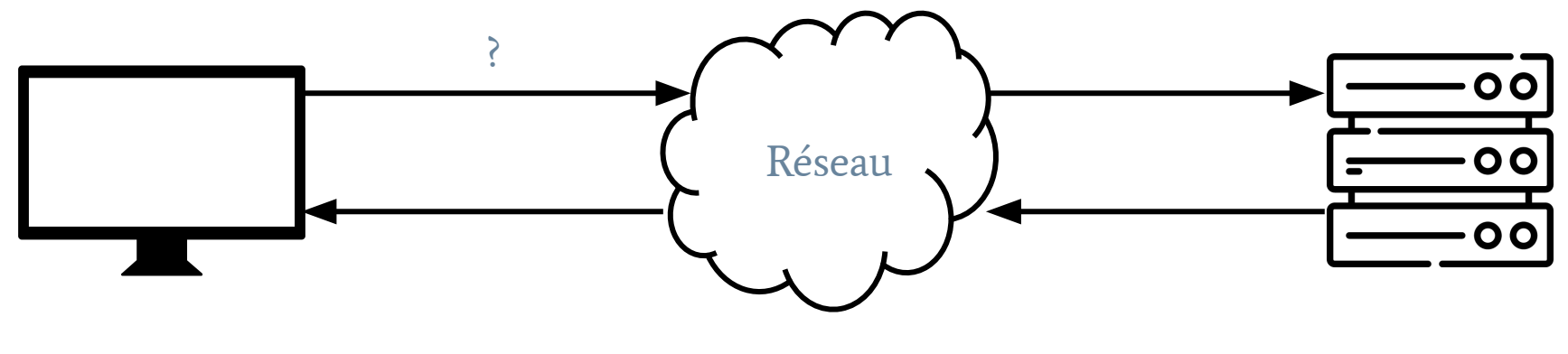

**Ordinateur** 

Serveur

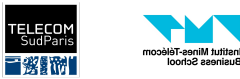

#### Comment obtenir une page web ?

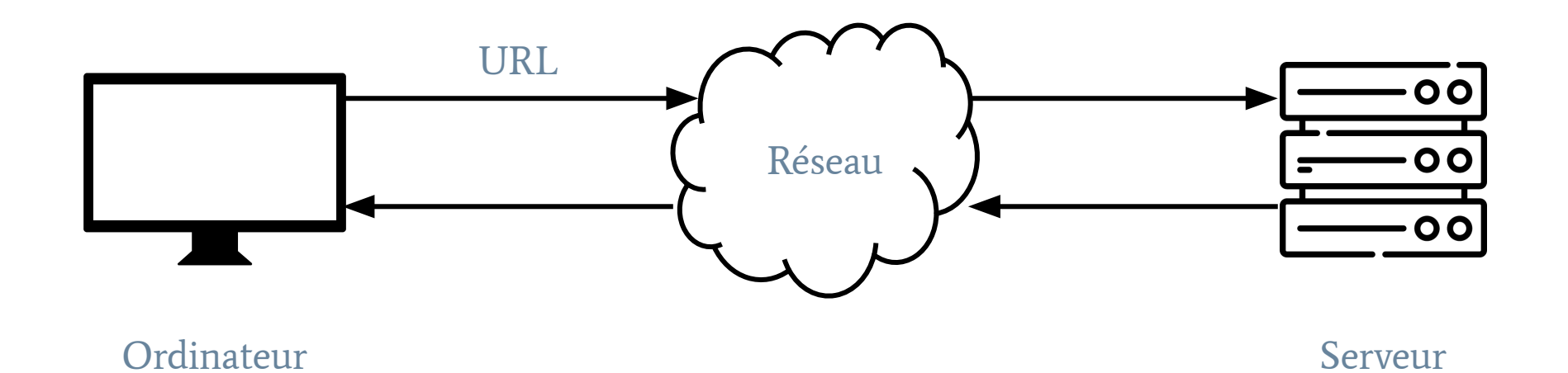

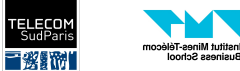

#### ● URL = Uniform Resource Locator

- Sert à localiser une ressource dans un réseau
- Cas spécifique d'une URI = Uniform Resource Identifier

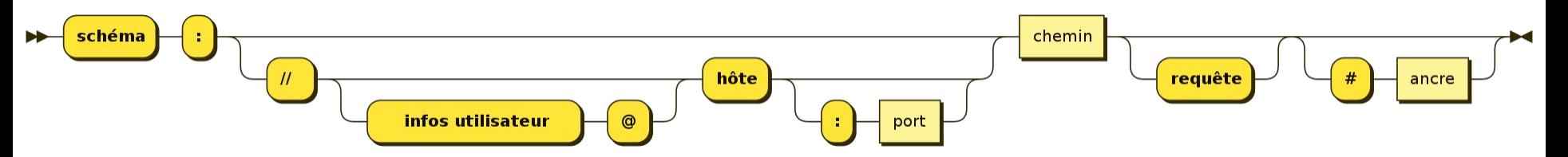

● Schéma = protocole, en général http ou https, mais aussi ftp, mailto, irc, …

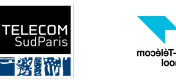

#### ● URL = Uniform Resource Locator

- Sert à localiser une ressource dans un réseau
- Cas spécifique d'une URI = Uniform Resource Identifier

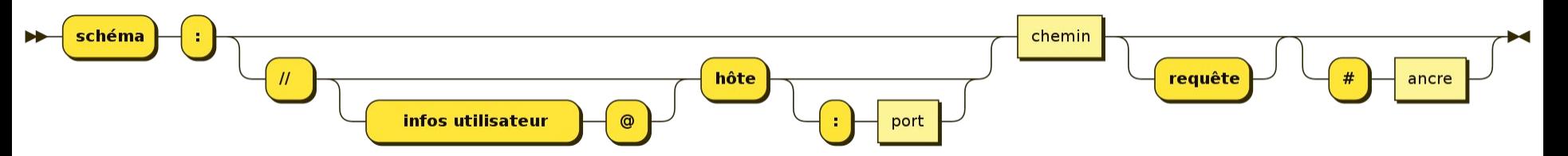

● Infos utilisateur : possibilité de mettre un nom d'utilisateur et un mot de passe

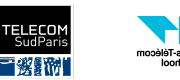

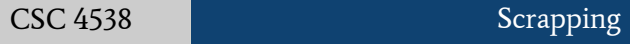

#### $URL = Uniform$  Resource Locator

- Sert à localiser une ressource dans un réseau
- Cas spécifique d'une URI = Uniform Resource Identifier

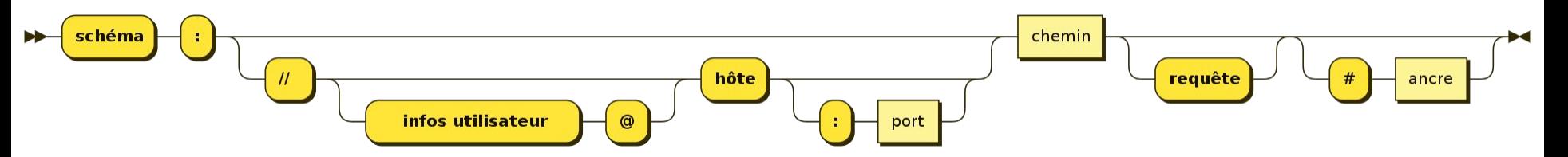

- Hôte : nom de domaine ou adresse IP permettant d'identifier la destination
	- Les noms de domaines sont transformées en IP par le DNS
	- https://www-inf.telecom-sudparis.eu/COURS/CSC4538/Supports/

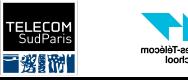

#### ● URL = Uniform Resource Locator

- Sert à localiser une ressource dans un réseau
- Cas spécifique d'une URI = Uniform Resource Identifier

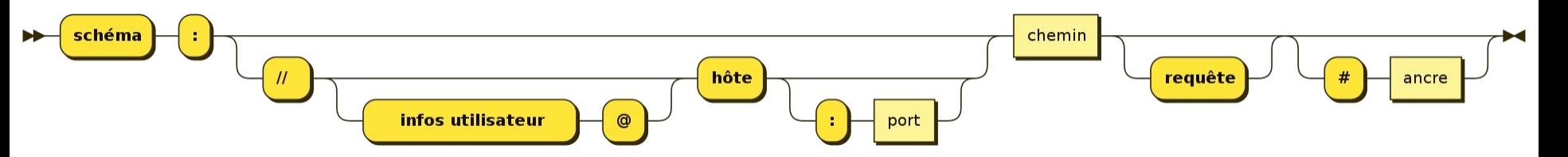

- Port : on peut indiquer le port de connexion
	- Par défaut, 80 pour HTTP, 443 pour HTTPS

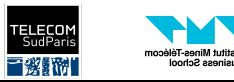

#### ● URL = Uniform Resource Locator

- Sert à localiser une ressource dans un réseau
- Cas spécifique d'une URI = Uniform Resource Identifier

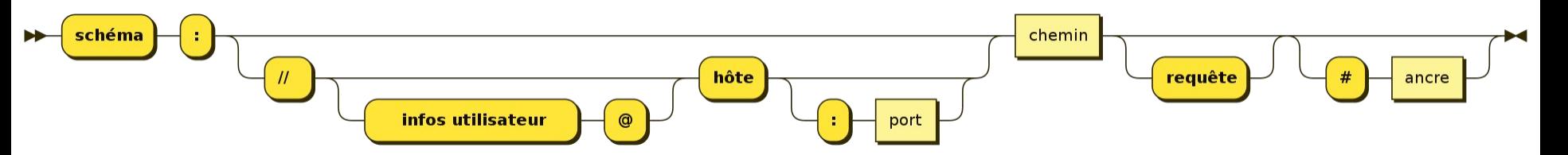

- Chemin : chemin absolu vers la ressource sur le serveur
	- Comme dans UNIX
	- https://www-inf.telecom-sudparis.eu/COURS/CSC4538/Supports/

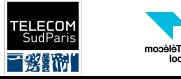

#### $URL = Uniform$  Resource Locator

- Sert à localiser une ressource dans un réseau
- Cas spécifique d'une URI = Uniform Resource Identifier

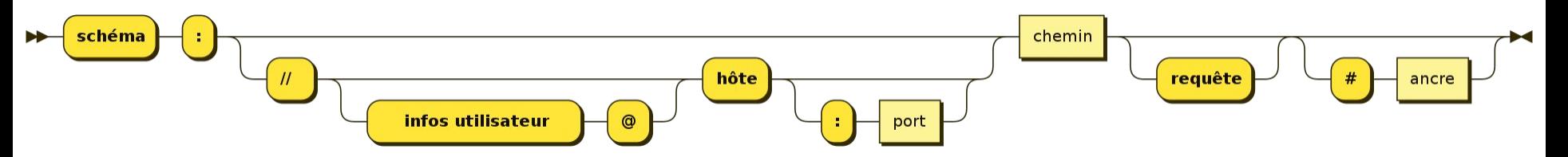

- Requête : Permet de passer des arguments ou données supplémentaires
	- Arguments souvent séparés par un délimiteur (&)
	- o https://www-inf.telecom-sudparis.eu/COURS/CSC4538/Supports/?page=exercices/python&wrap=tr ue&soluce=true

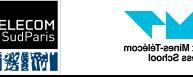

#### ● URL = Uniform Resource Locator

- Sert à localiser une ressource dans un réseau
- Cas spécifique d'une URI = Uniform Resource Identifier

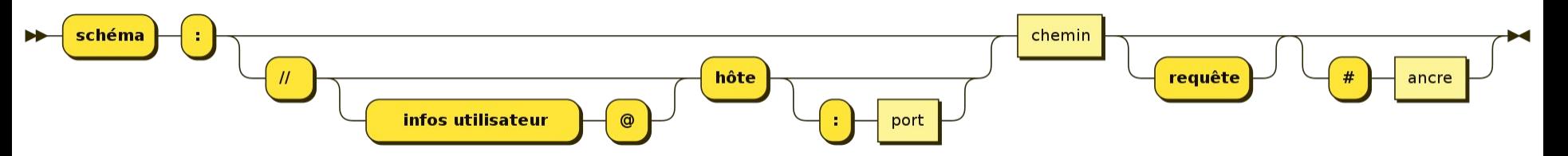

- Ancre : donnée supplémentaire utilisée une fois la réponse obtenue
	- Souvent un nom de section à laquelle se déplacer

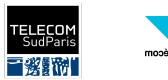

#### Comment obtenir une page web ?

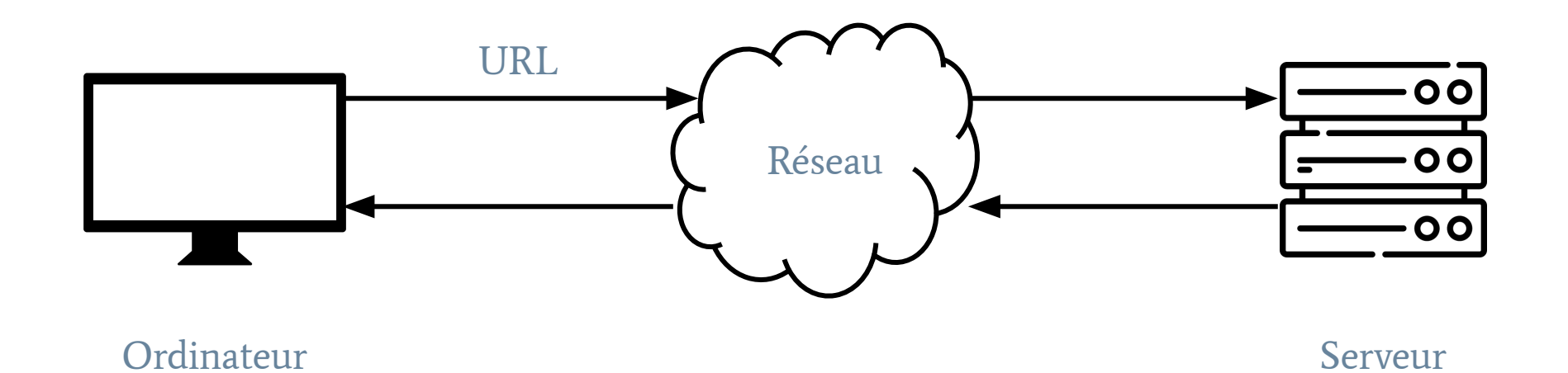

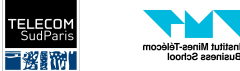

#### Comment obtenir une page web ?

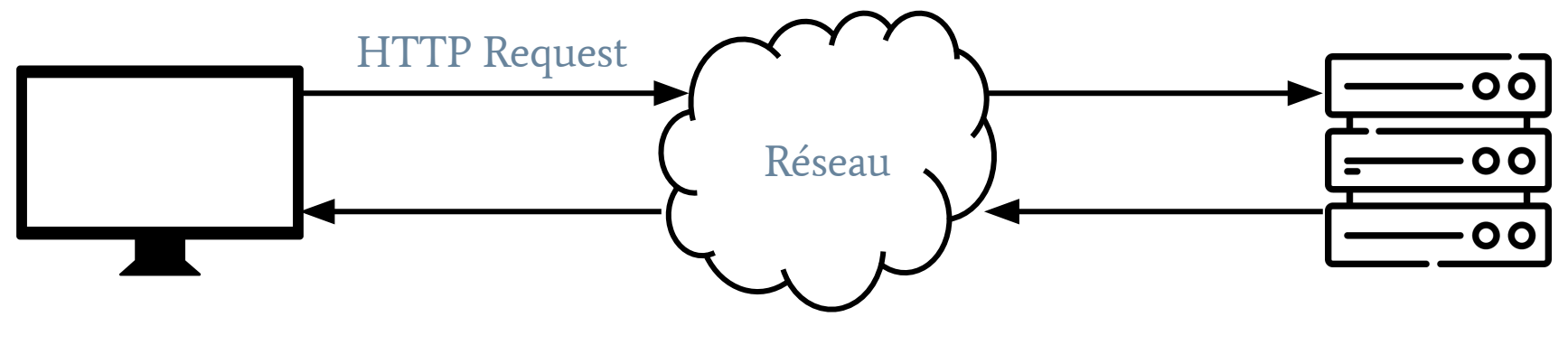

**Ordinateur** 

Serveur

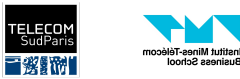

#### HTTP, le protocole du World Wide Web

- HTTP = Hypertext Transfer Protocol
- Protocole de communication client-serveur en mode request-response et sans état
- Pourquoi a-t-on besoin d'un protocole ?
	- Optimisation des requêtes (cache)
	- Ajout de fonctionnalités (authentification, session)
	- Donner des tailles sur la réponse attendue
	- Distribution du traffic

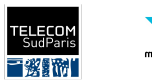

### Messages HTTP

- Trois composantes
	- La requête / le statut de la réponse
	- Un header (optionnel)
	- Un body (optionnel)

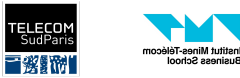

usiness School

### La requête HTTP

● Une ligne indiquant ce que l'on demande de la forme

```
Méthode URL Protocole
```
- Le protocole est HTTP avec un numéro de version (HTTP/1.1 par exemple)
- La méthode indique l'action de l'on veut exécuter sur la ressource.
- Principales méthodes :
	- GET : On veut obtenir la ressource
	- POST : On envoie de l'information au serveur (message forum, formulaire)
	- PUT, DELETE, …

```
GET example.com HTTP/1.1
```
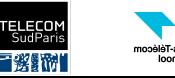

#### Le statut de la réponse HTTP

● De la forme :

#### Protocole CodeStatut Message

- Le code du statut est dans cinq catégories :
	- 1XX : informatif
	- 2XX : succès
	- 3XX : redirection
	- 4XX : erreur client
	- 5XX : erreur serveur
- En général, 200 et tout va bien

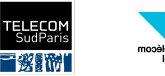

#### Le header

● Ensemble de clefs-valeurs de la forme

#### Clef: valeur

#### ● Clefs populaires :

- Accept: Le type de ressource attendue (Accept: text/html)
	- Content-Type dans la réponse
- Accept-Encoding : L'encoding de la réponse (Accept-Encoding: gzip, deflate)
	- Content-Encoding dans la réponse
- Accept-Language : La langue de la réponse (Accept-Language: en-US)
- Authorization: Authentication (Authorization: Basic QWxhZGRpbjpvcGVuIHNlc2FtZQ==>
- Cookie : Un cookie (Cookie: \$Version=1; Skin=new;)
- Host : Le nom de domaine (Host: en.wikipedia.org)
- User-Agent : Qui demande la ressource (User-Agent: Mozilla/5.0 (X11; Linux x86\_64; rv:12.0) Gecko/20100101 Firefox/12.0)

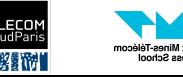

#### Le body

- En général, le HTML ou le format demandé
	- Peut être compressé
- Les informations du POST

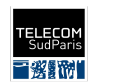

nstitut Mines-Télécom

usiness Schoo

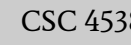

#### Comment obtenir une page web ?

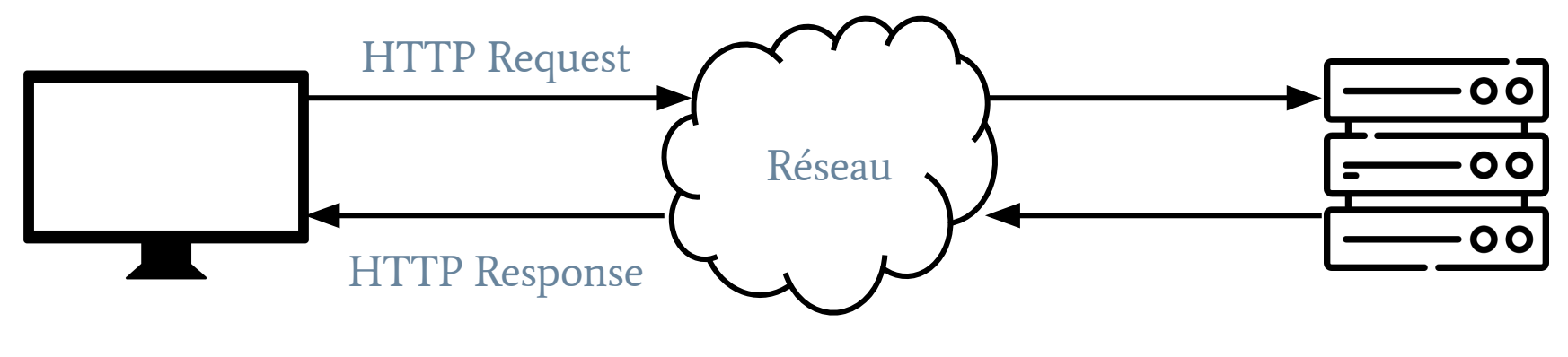

**Ordinateur** 

Serveur

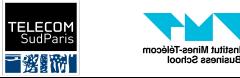

### Visualiser les requêtes

Dans la plupart des navigateurs, on peut accéder au trafic réseau et visualiser les requêtes

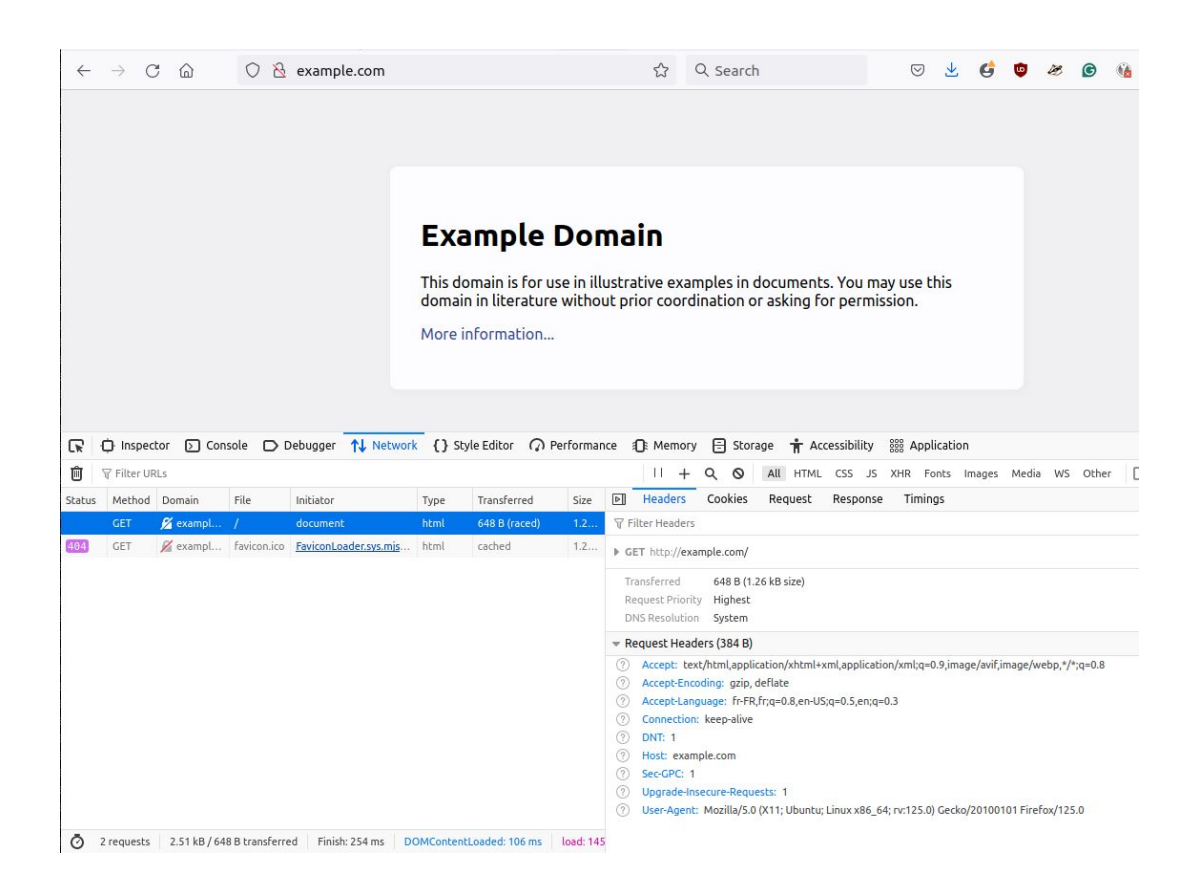

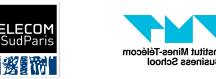

## Fonctionnement des sites webs en pratique

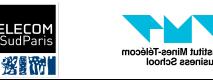

#### Une page web a besoin de nombreuses ressources

- En général, une page web a besoin de charger de nombreuses ressources
	- Du HTML
	- Des images
	- Des scripts en Javascript
	- Des vidéos
	- Des données
	- Des polices d'écriture
	- Du tracking
- Exemple : Ouvrez un site comme twitter.com et regarder la quantité de ressources nécessaires à travers la console de réseau

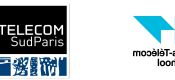

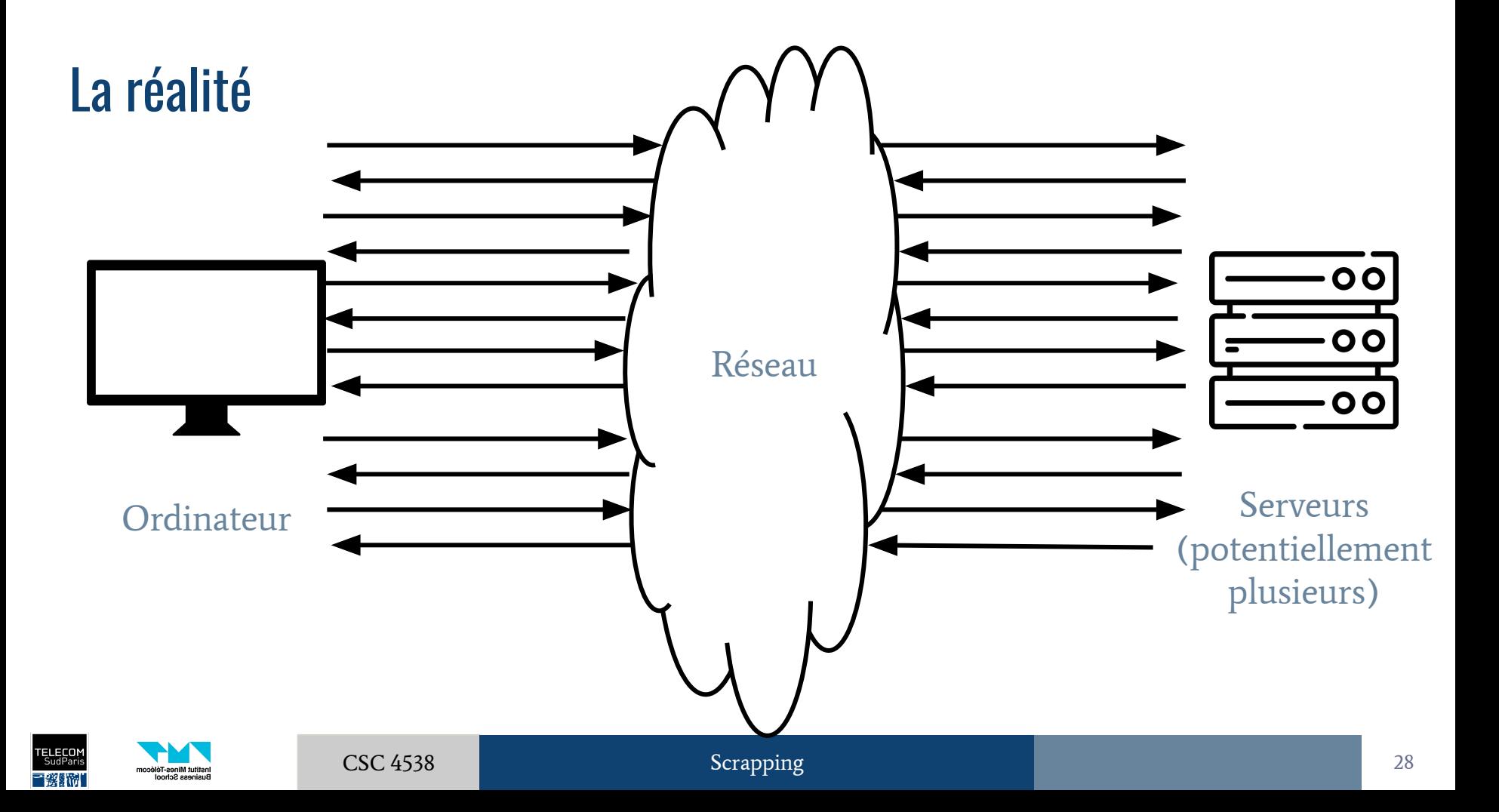

#### HTML

- HTML est un langage de balisage
	- On va annoter le contenu pour leur donner des propriétés
	- On a une structure d'arbre = des balises peuvent contenir d'autre balises
- Syntaxe d'une balise

<tag attribut1="valeur1" attribut2="valeur2">contenu</tag>

- Le tag défini le type de balise
- Les attributs donnent des propriétés à la zone balisée

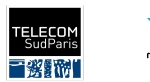

#### HTML - Tags classiques

- $\bullet \quad space$ : Paragraphe
- <div> : Division/section de code. Utilisé pour organiser et isoler des parties.
- $\langle \text{head}\rangle$ : Définit une zone de métadonnées
- $\bullet \quad \langle a \rangle$ : Lien hypertexte
- <input> : Champ de texte
- $\langle h1 \rangle$ ,  $\langle h2 \rangle$ ,  $\langle h3 \rangle$ , ... : Titre de taille 1, 2, 3, ...
- $\bullet \quad$  < img> : Image
- $\langle \text{ul}\rangle$ ,  $\langle \text{ol}\rangle$ ,  $\langle \text{li}\rangle$ : Listes
- <table>, <th>, <td>, <tr>, <thead>, <tbody> : tableaux

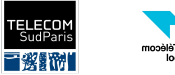

#### HTML - Attributs classiques

- href : lien dans une balise <a>
- src : lien d'une image dans <img>
- class : utilisé pour identifier l'application d'un élément de style ou d'un script **Javascript**
- id : pareil que class, mais identifiant unique
- label : titre pour l'identification par les humains

Les attributs et leur utilisation peuvent grandement varier d'un site à l'autre.

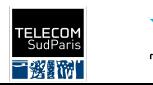

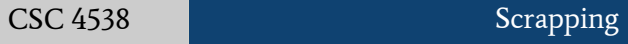

#### HTML en pratique pour le scrapping

- Il n'est pas nécessaire de connaître tous les tags et attributs possibles
	- Il faut être conscient de la structure imbriquée d'arbre
	- Il faut pouvoir lire et comprendre du HTML
- Nous utiliserons les tags et les attributs pour trouver de manière systématique des éléments dans la page
- Il est possible d'accéder au HTML d'une page grâce au navigateur
	- Soit en affichant le code source directement
	- Soit en utilisant l'outil inspecter qui permet un mode interactif pour l'exploration

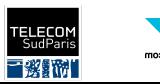

#### Exemple

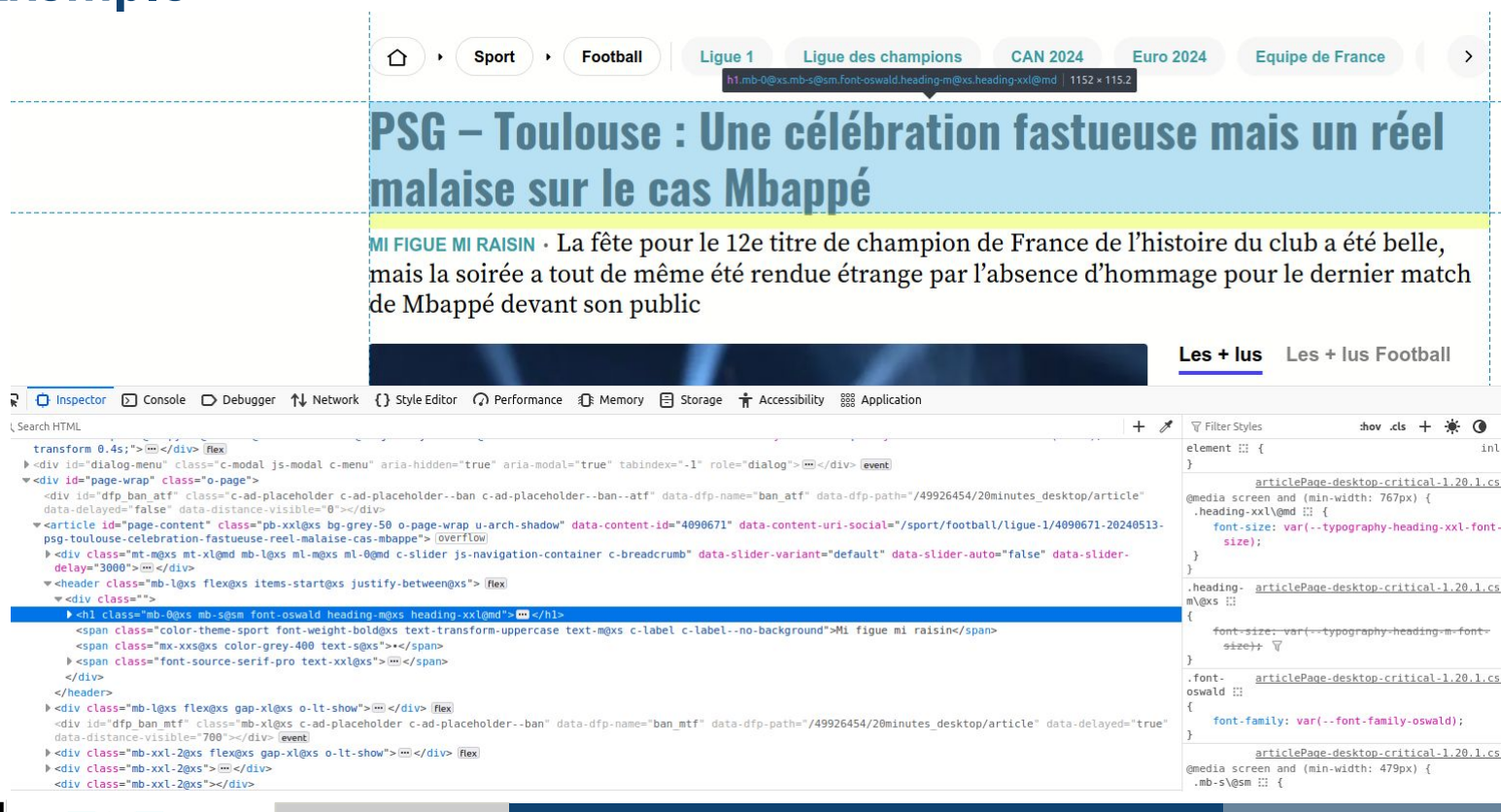

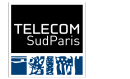

G I<br>Institut Mines-Télécom<br>Business School

#### **BeautifulSoup**

**from** bs4 **import** BeautifulSoup

soup = BeautifulSoup(open("scrapping\_example.html"), 'html.parser')

# Un seul élément h1, facile

soup.find all('h1')[0].getText()

# PSG – Toulouse : Une célébration fastueuse mais un réel malaise sur le cas Mbappé

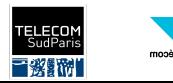

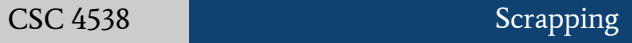

#### Exemple

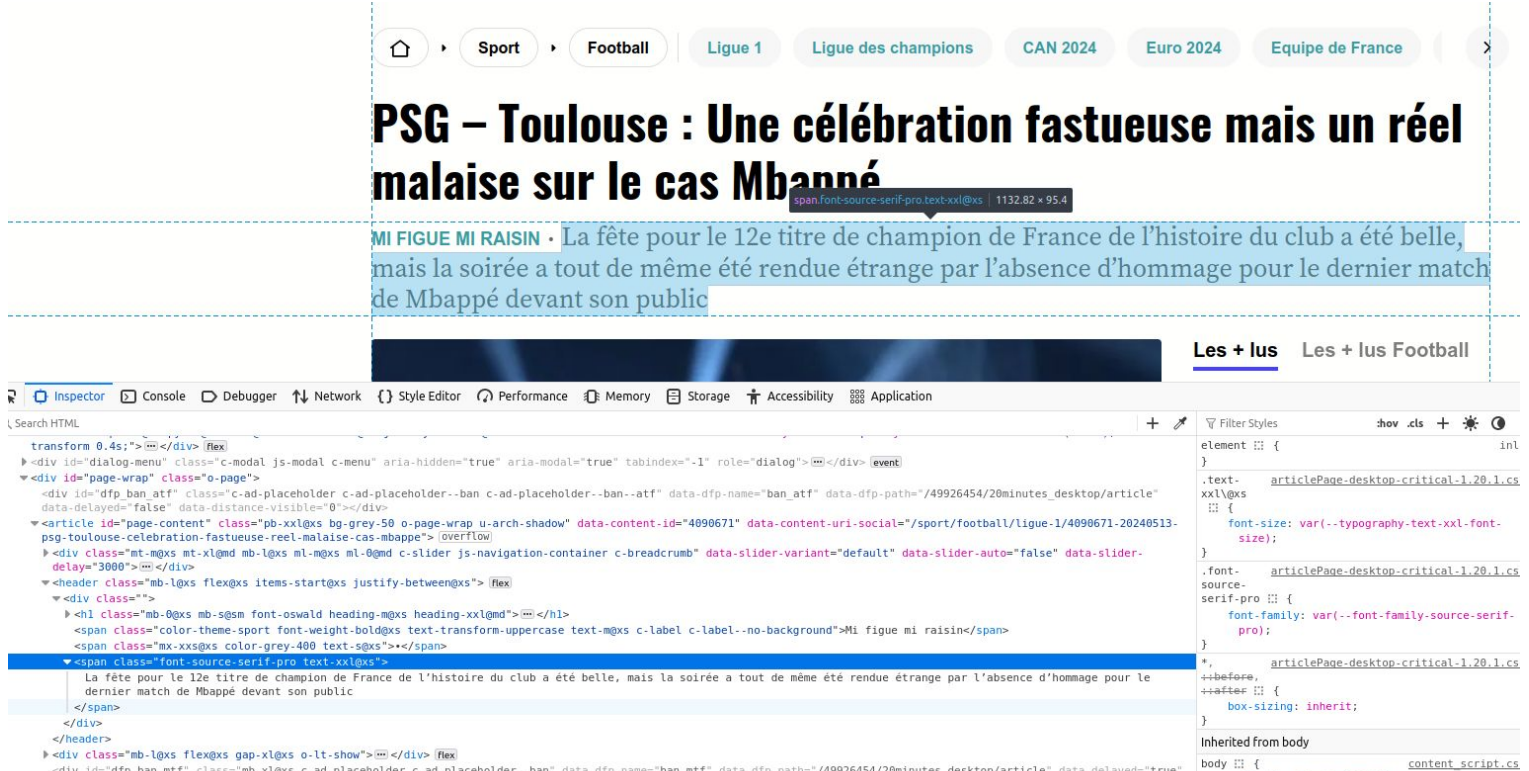

<div id="dfp\_ban\_mtf" class="mb-xl@xs c-ad-placeholder c-ad-placeholder--ban" data-dfp-name="ban\_mtf" data-dfp-path="/49926454/20minutes\_desktop/article" data-delayed="true" data-distance-visible="700"></div> event

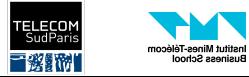

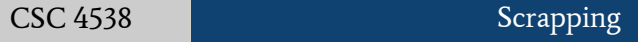

 $-$ fbc-blue-60:  $\bigcirc$  #0060df;

### **BeautifulSoup**

Plus compliqué, de nombreux tags <span>

```
len(soup.find all('span'))
```
# 217

Si on a de la chance, notre span est toujours au même endroit. Sinon, il faut l'identifier de manière unique, soit grâce à ces attributs, soit dans l'arborescence.

```
soup = BeautifulSoup(open("scrapping example.html"), 'html.parser')
```
len(soup.find all('span', {"class": "font-source-serif-pro text-xxl@xs"}))

# 1

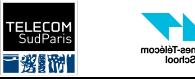

#### **BeautifulSoup**

Plus compliqué, de nombreux tags <span>

len(soup.find all('span'))

# 217

Si on a de la chance, notre span est toujours au même endroit. Sinon, il faut l'identifier de manière unique, soit grâce à ces attributs, soit dans l'arborescence.

```
for div in soup.find all("div"):
     if div.find() is not None and div.find().name == "h1":
        print(div.find all("span")[-1].getText())
```
# La fête pour le 12e titre de champion

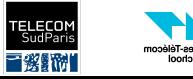

#### Les images, vidéo

- Chaque image a aussi une URL associée
- On peut constituer des jeux de données en utilisant l'image et les attributs pour une description (alt)
	- Parfois, le texte autour peut servir
- Souvent difficile ou cher d'exploiter l'information dans une image, encore pire pour une vidéo

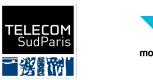

#### **Javascript**

- Javascript est un langage de script très utilisé sur le web
- Ce qui nous intéresse :
	- Javascript rend le pages dynamiques
	- Javascript peut télécharger des données et les insérer dans la page
	- Javascript peut effectuer des opérations à la volée
- Les scripts sont en clair sur notre machine et sont téléchargés comme toutes les ressources. Par contre, ils sont souvent "compressé", voire obfusqués pour réduire la taille de scripts et cacher leur contenu.
	- Exploitation directe très compliquée

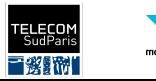

### Exemple de page dynamique - Twitter/X

Presque aucun texte dans le code source !

```
<!DOCTYPE html><html dir="ltr" lang="fr"><head>
[Contenu header métadonnées/chargement de scripts]
</head><body style="background-color: #FFFFFF;"><noscript><style>
    [Éléments de style]
    \langle/style>
    <div class="errorContainer">
     [message d'erreur si Javascript n'est pas disponible]
</div></noscript>
[Plein de div vides pour plus tard]
[Une image SVG]
[Appels de scripts]
```
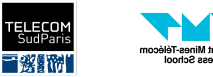

#### Que faire dans ce cas ?

● Il va falloir comprendre les informations échangées en regardant les communications réseau

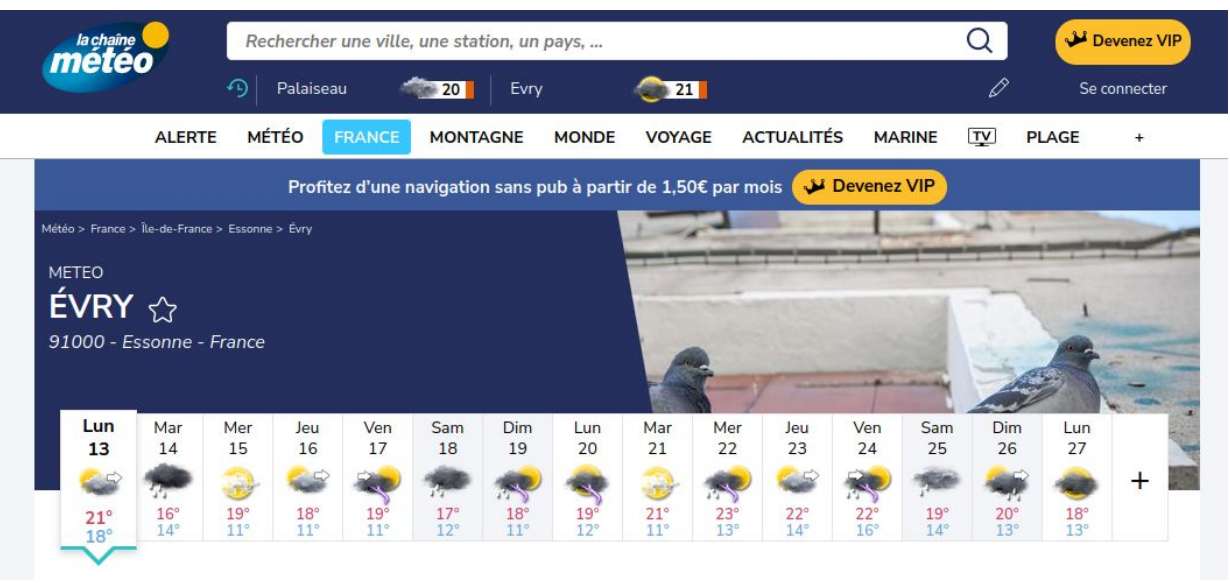

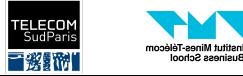

#### La chaine météo - HTML source

```
<span class="tt-day">lun</span>
<span class="tt-day-num">13</span>
```

```
 <h2 class="tt-img">
   <img
        width="57"
        height="61"
```
src="data:image/png;base64,iVBORw0KGgoAAAANSUhEUgAAAAEAAAABCAQAAAC1HAwCAAAAC0lEQVR42mNkYAAAAAYAAjC B0C8AAAAASUVORK5CYII="

```
 alt="Prévisions à 15 jours"
```

```
 />
```

```
 </h2>
```

```
<span class="tt-tempe-max">-</span>
<span class="tt-tempe-min">-</span>
```
#### Pas de température !

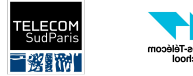

#### **Communications**

Il semble y avoir une requête par jour qui retourne un JSON

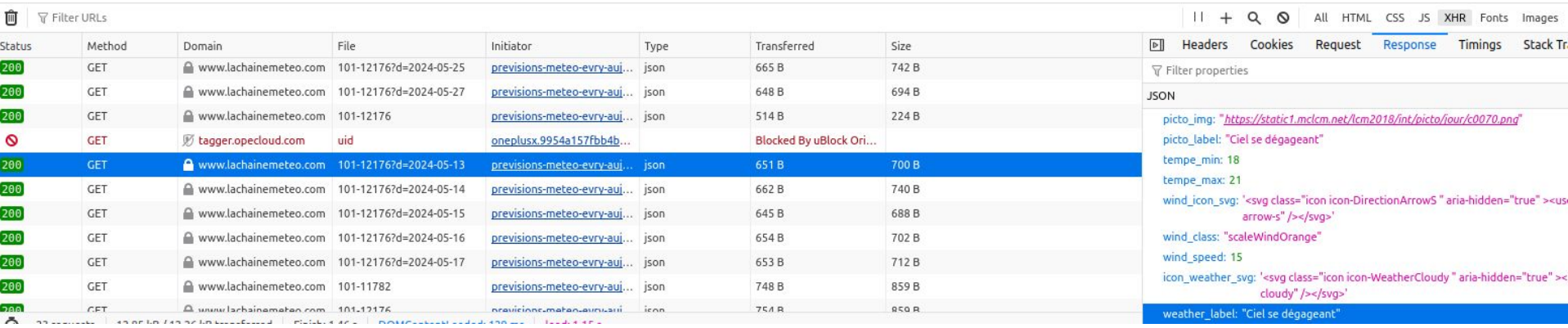

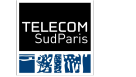

nstitut Mines-Télécom usiness Schoo

#### Détails de la requête

#### Il semble n'y avoir qu'un seul champs dans la requête (la date), mais il faut l'identifiant de la ville (101-12176)

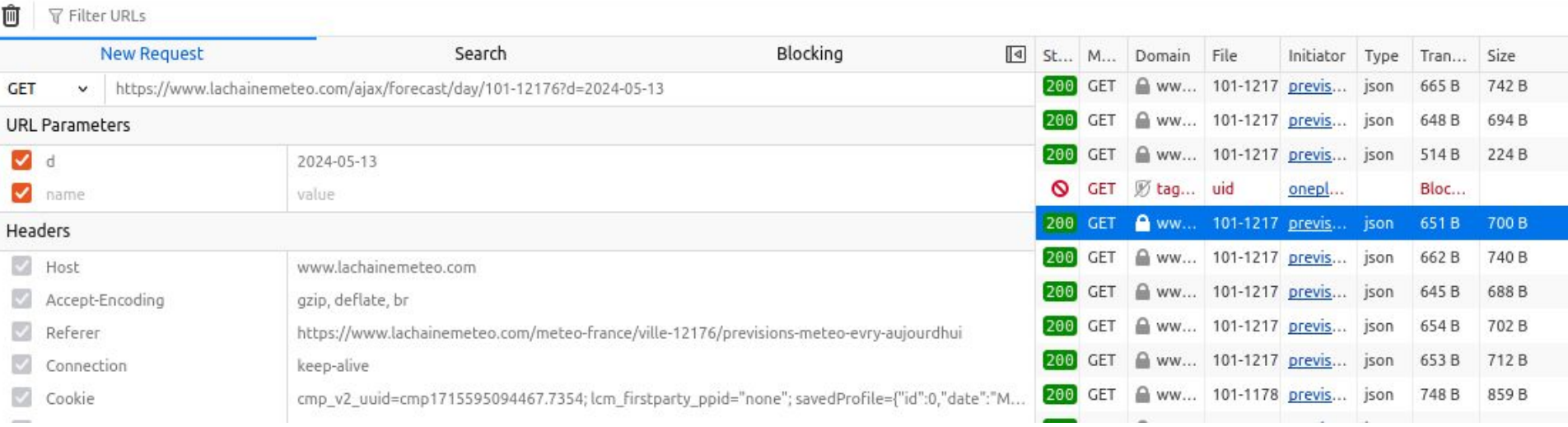

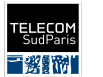

titut Minos Télécom

#### Comment obtenir l'identifiant de la ville

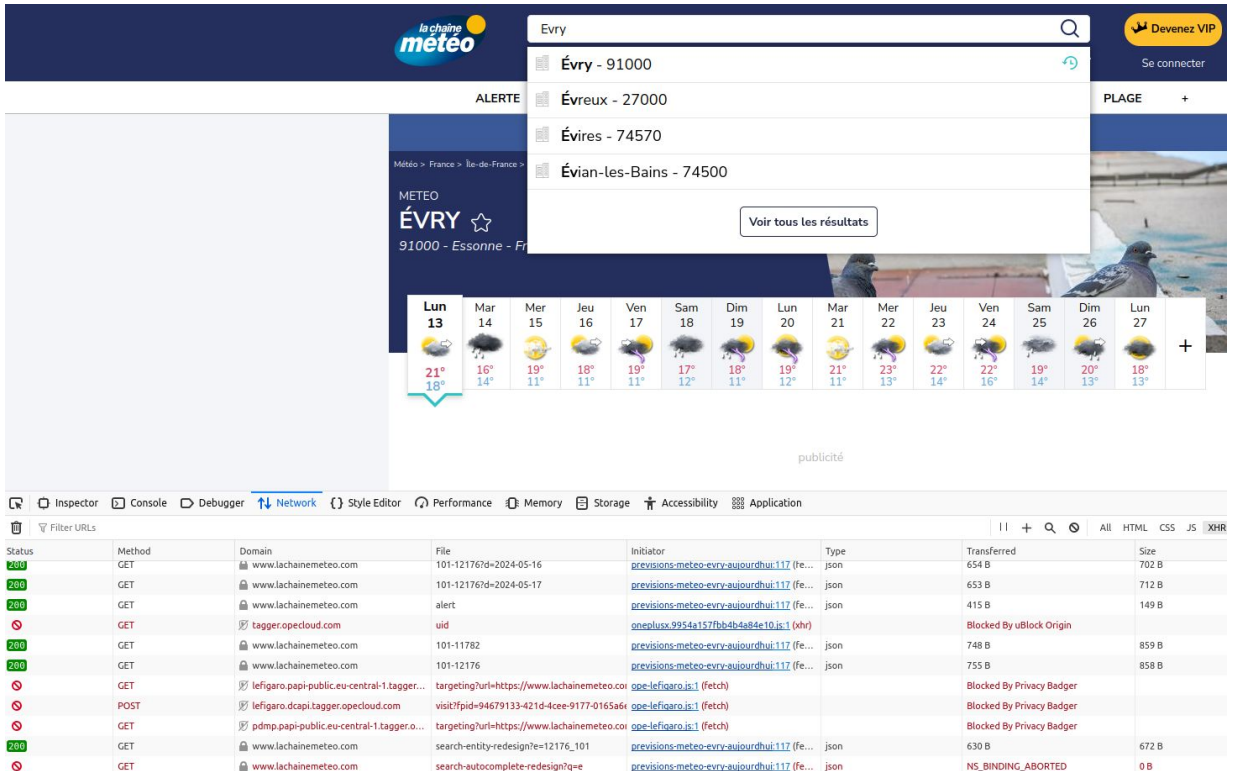

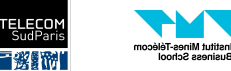

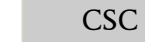

GET

GET

A www.lachainemeteo.com

www.lachainemeteo.com

200

200

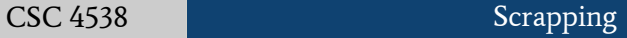

previsions-meteo-evry-aujourdhui:117 (fe... json

previsions-meteo-evry-aujourdhui:117 (fe... json

search-autocomplete-redesign?q=ev

search-autocomplete-redesign?q=evry

 $2.67kB$ 

2.76 kB

767B

805B

#### L'API de l'autocomplétion

#### Les appels à l'API de l'autocomplétion retournent un identifiant que l'on peut utiliser pour avoir accès à l'identifiant

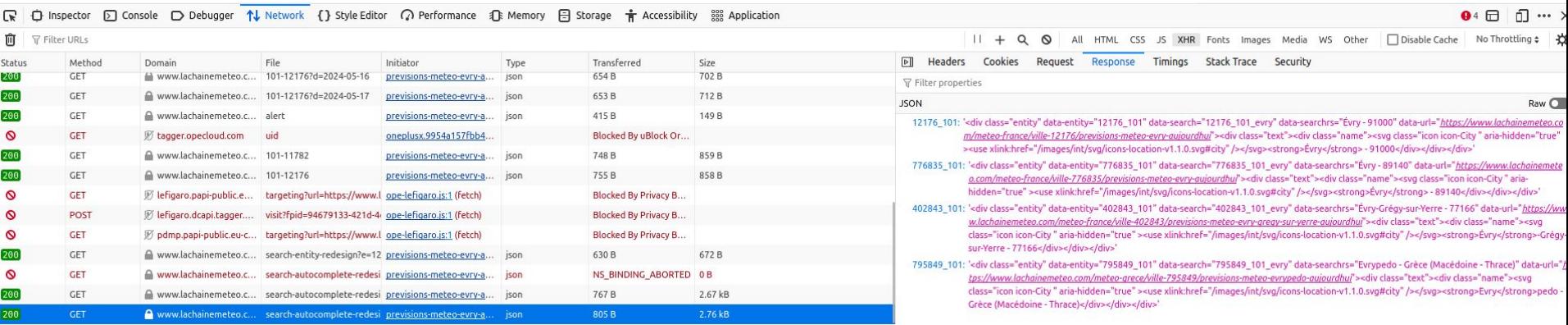

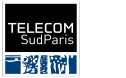

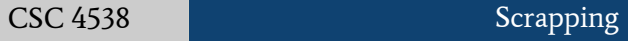

### L'API de l'autocomplétion

#### Un seul champ : la requête

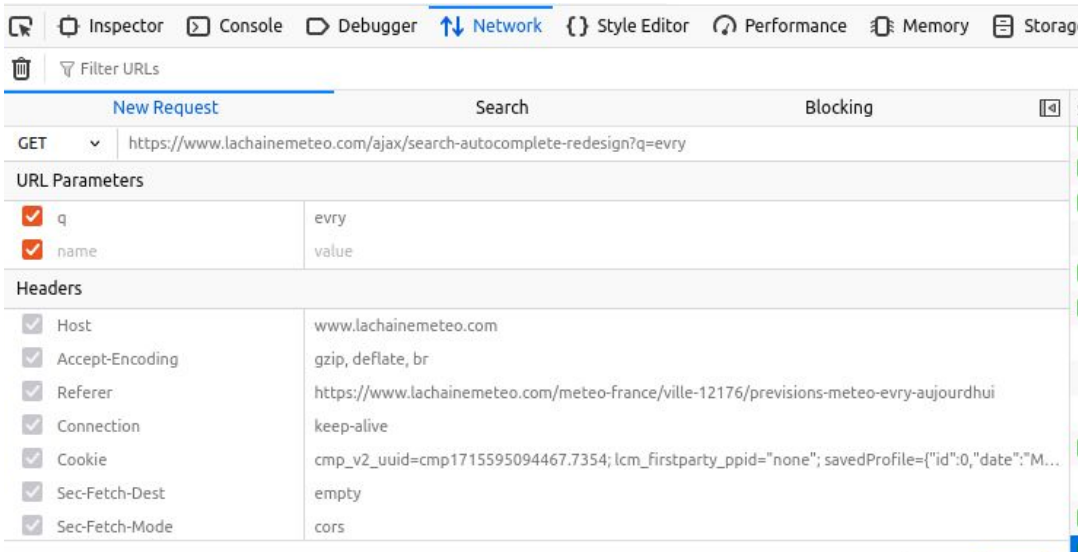

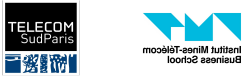

Clear

Send

#### Plan d'action

Entrée : Le nom de la ville, une date

- 1. Utiliser l'autocomplétion pour obtenir l'identifiant de la ville
- 2. Obtenir la météo en utilisant la requête idoine

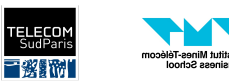

#### En Python

```
import json
import urllib.request
from urllib.parse import quote, urlencode
```

```
URL_AUTOCOMPLETE = "https://www.lachainemeteo.com/ajax/search-autocomplete-redesign?q="
URL_METEO = "https://www.lachainemeteo.com/ajax/forecast/day/"
```

```
def get_id(city):
   url = URL AUTOCOMPLETE + quote(city) with urllib.request.urlopen(url) as response:
        id temp = list(json.loads(response.read().decode("utf-8")).keys())[0].split(" ")
        return id temp[1] + "-" + id temp[0]
```
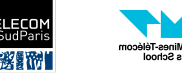

#### En Python

```
def get meteo(city, date):
    id city = get id(city)url = URL METEO + id city + "?" + urlencode({''d": date})
    print(url)
     with urllib.request.urlopen(url) as response:
        data = json.loads(response.read() .decode("utf-8"))return data["picto label"], data["wind speed"], data["tempe min"], data["tempe max"]
```

```
if name == ' main ':
   print(get meteo("evry", "2024-05-17"))
```
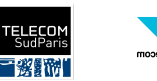

# Mécanismes de protection contre le scrapping

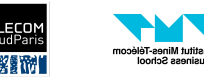

#### Le bon et le moins bon

Compromis entre :

- Expérience utilisateur et facilité d'accès pour les moteurs de recherche
- Prévention du scrapping non voulu

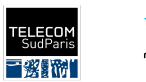

## Ralentir le scrapping

- Limiter le nombre d'accès par IP
	- Problème pour les réseaux publiques, les IPs non fixes, les VPNs
	- Parfois, beaucoup de requêtes même pour un utilisateur normal
- Captcha
	- Dur à mettre en place sur des appels à une API
- Détection d'activité inhabituelle
	- Difficile à mettre en place
	- Besoin de suivre plein de métriques et de les traiter (temps de remplissage formulaire, taille écran, polices installées, nombre de clicks par minute, …)
- Forcer l'identification
	- Mauvais pour les moteurs de recherches et les utilisateurs anonymes
- Contrôler au maximum les informations accessibles
	- Pas trop d'informations d'un coup
- Donner l'information sous forme d'image
	- Pénible pour les vrais utilisateurs

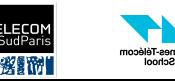

## Ralentir le scrapping

- Contrôler le User-Agent
	- Facile à contourner
- Faire un mécanisme compliqué de contrôle d'accès
	- Génération de tokens d'authentification
	- Script Javascript difficile à lire
	- Une fois découvert et inversé, mécanisme inutile

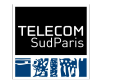

#### Comment contourner sans effort ?

- Rendu de la page et exécution des scripts dans un navigateur contrôlé ○ En Python : Selenium
- Presque indétectable : on utilise le même outil qu'un humain
- Par contre, très lent !
- Possibilité d'interagir avec le site :
	- Click souris, clavier
- Souvent utilisé pour faire des tests automatiques de sites web

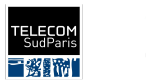

#### Exemple

#### **import** time

```
from selenium import webdriver
from selenium.webdriver.common.by import By
```

```
if name == '_main ':
     driver = webdriver.Chrome()
     driver.get("https://twitter.com/jack/status/20 ")
     time.sleep(2)
    login form = driver.find element (By.XPATH,
         '/html/body/div[1]/div/div/div[2]/main/div/div/div/div[ '
         '1]/div/section/div/div/div[1]/div/div/article/div/div/div[3]/div[ '
         '1]/div/div/span ')
     print(login_form.text)
```
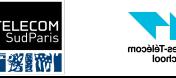

## Exemple

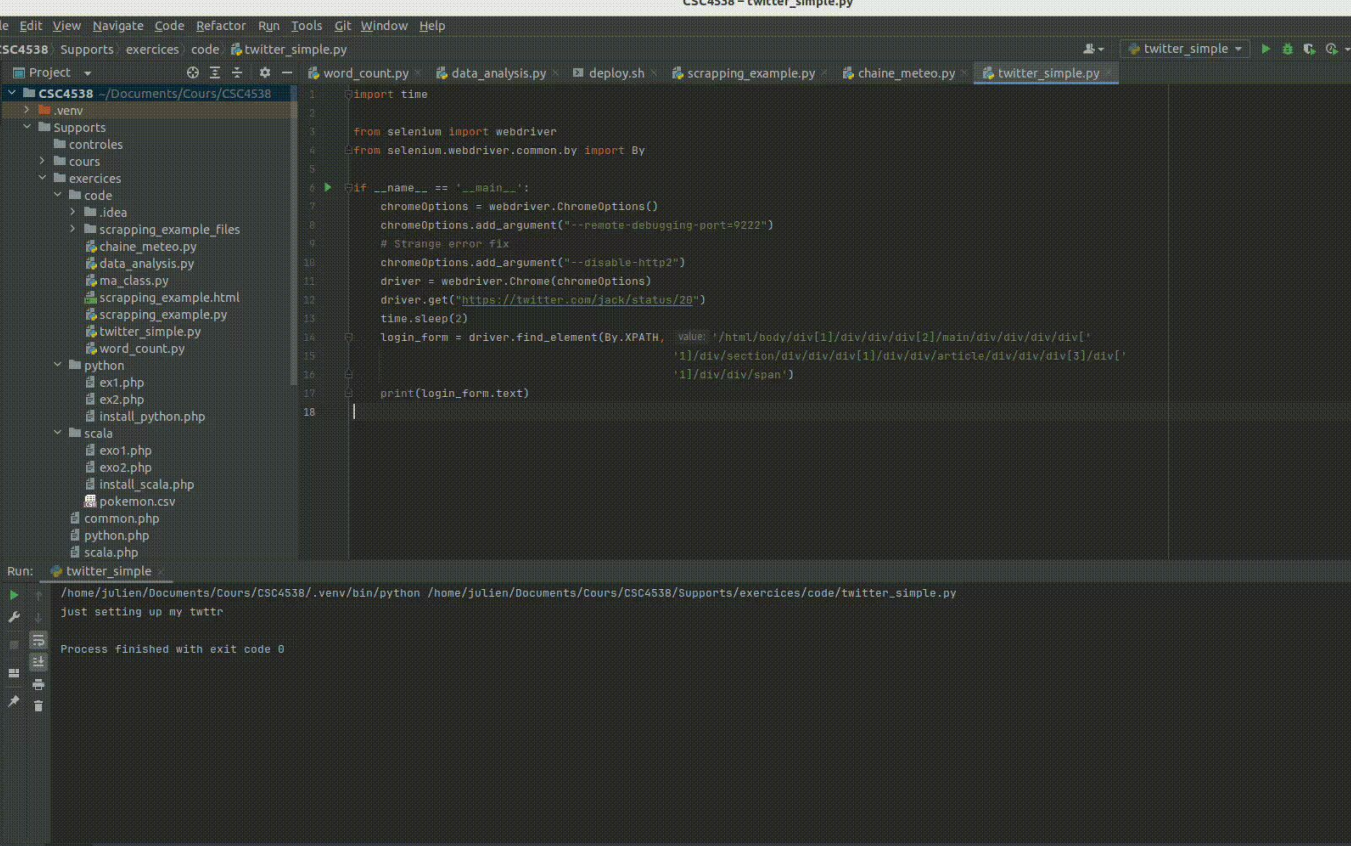

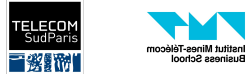

## Considérations utiles

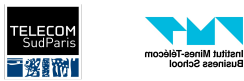

### Comment obtenir toutes les pages webs d'un site ?

- Web crawling
	- On part d'une page racine et on suit tous les liens récursivement
	- Fait par les moteurs de recherche
	- Mais toutes les pages ne sont pas accessibles par un lien (exemple : champ de recherche)

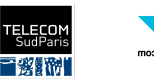

#### Robots.txt

- Fichier souvent placé à la racine d'un site web
	- Exemple :<https://twitter.com/robots.txt>
- Décrit les pages autorisées ou non pour les robots crawler de site web
- Donne parfois une idée de pages intéressantes à considérer (ex. Le sitemap)

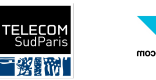

### Le sitemap

- Souvent un ou plusieurs fichiers XML sitemap.xml à la racine d'un site
	- Exemple :<https://www.lachainemeteo.com/sitemaps/www-fr-fr/sitemap-index.xml>
	- Trouvé dans le robots.txt
	- Ou parfois avec une recherche Google : site:lachainemeteo.com filetype:xml
- Contient une liste de pages de site
	- Ou redirection vers d'autres sitemaps
	- Exemple : [https://www.lachainemeteo.com/sitemaps/www-fr-fr/sitemap-cities\\_001.xml](https://www.lachainemeteo.com/sitemaps/www-fr-fr/sitemap-cities_001.xml)
- À télécharger une seule fois

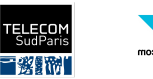

```
Exemple ville
                                                 identifiant
    \langle/url\rangle-<sup>1</sup>-\langle \text{loc} \ranglehttps://www.lachainemeteo.com/meteo-france/ville-33/previsions-meteo-paris-aujourdhui
      </loc>
      <lastmod>2023-12-20</lastmod>
                                                     On peut éviter un appel à 
      <changefreq>hourly</changefreq>
                                                     l'autocomplétion !
    \langle |url|-<url>-\langle \text{loc} \ranglehttps://www.lachainemeteo.com/meteo-france/ville-33/previsions-meteo-paris-heure-par-heure
      </loc>
      <lastmod>2023-12-20</lastmod>
      <changefreq>hourly</changefreq>
    \langle |ur| \rangle-<url>\mathbf{u}
```
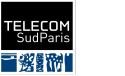

#### Les archives du web

- Les archives du web peuvent contenir des pages difficilement accessibles (ou même n'existant plus)
- <https://web.archive.org/>
- Site très lent

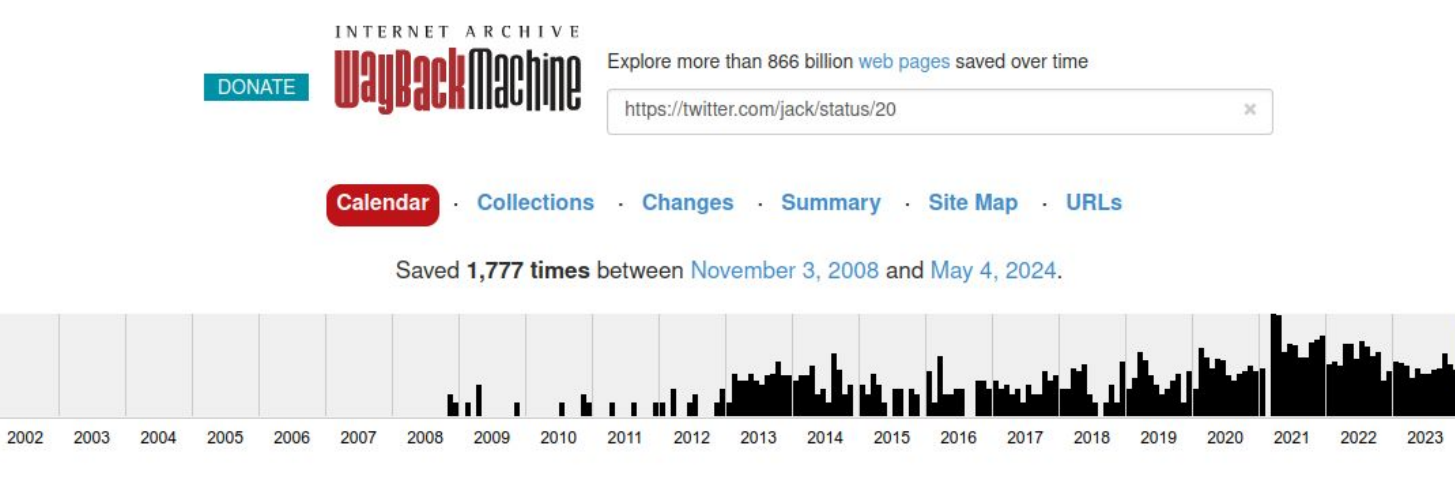

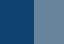

2024

63

2001

#### Les archives du web

● Possibilité de rechercher des URLs par préfixe, ou même d'avoir accès à un sitemap INTERNET ARCHIVE **ack** Machine Explore more than 866 billion web pages saved over time **DONATE** 

https://twitter.com/jack/status/

Calendar Collections Changes Summary Site Map URL<sub>s</sub>

More than 10,000 URLs have been captured for this URL prefix.

#### URL 1

http://twitter.com/jack/status/"https://o.twimg.com/1/proxy.jpg?

t=FQQVBBiMAWh0dHA6Ly9vYWNrLiAubXNoY2RuLmNvbS9tZWRpYS9aZ2t5TURFekx6QXhMekkwTHpVMUwwUnBZMnREYiNOMGIveHZMbVpoWkRBeUxtcHdad3B3Q1hSb2RXMWIDVFUvTUhnM05UQUtaUWxxY0diLzAvMW btaabhu2N9i5Ztov8VgLu-4"

http://twitter.com/jack/status/"https://si0.twimg.com/profile\_images/2852410605/6e6da28a06cfd7aea20a3cc393ef1182\_normal.png"

http://twitter.com/jack/status/10126447293239296

http://twitter.com/jack/status/10211421040156672

http://twitter.com/jack/status/10211486303522817

http://twitter.com/jack/status/10327785578

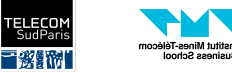

 $\mathcal{H}$ 

#### Aspects légaux

- Scrapping légal en général
	- Mais peut être contraire aux conditions générales d'utilisation du site
- Par contre, l'utilisation des données peut être contrôlée ou illégale
	- Le droit d'auteur est toujours présent
	- Les données personnelles très encadrées par la RGPD en Europe
- $CNIL:$

[https://www.cnil.fr/fr/la-reutilisation-des-donnees-publiquement-accessibles-en-lig](https://www.cnil.fr/fr/la-reutilisation-des-donnees-publiquement-accessibles-en-ligne-des-fins-de-demarchage-commercial) [ne-des-fins-de-demarchage-commercial](https://www.cnil.fr/fr/la-reutilisation-des-donnees-publiquement-accessibles-en-ligne-des-fins-de-demarchage-commercial)

● En cas de doute, demander à un avocat

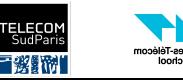

## En route vers le TP

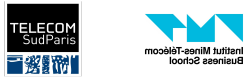